## Else Kooi Laboratory – NIS – Safety & Introduction Course Registration

1- Go to <a href="https://nis.nanolabnl.nl/">https://nis.nanolabnl.nl/</a> and login with your netID. On the left bar press on "Institute" and on "Courses". Here, on "Selected Institute" select "EKL Tu Delft".

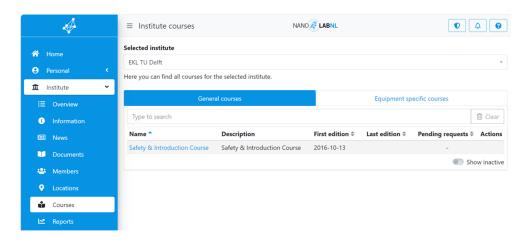

2- Press on "Safety & Introduction Course" in order to apply for the course. Here you can find the next available dates. In "Documents" you can find some of the information that will be explained.

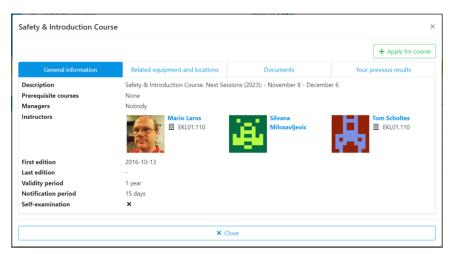

3- After pressing on the "Apply for course" button, write in the comments section which tool you would like to get trained for, and then press the "Apply for course" button to register.

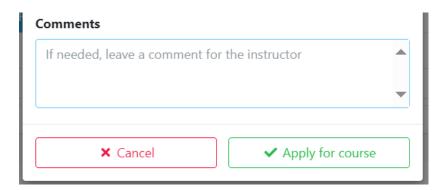

4- After approval of your request, we will you will receive an email for the first available "Safety & Introduction Course" which is usually on the second Wednesday of the month from 09.00-17:00. The Friday of the same a "Chemical Handling" course will take place from 13:00-17:00.